# **Reassign Pricing**

**Table of Contents**

- 1 [About Reassign Pricing](#page-3-0)
- [Tie-Ins\\*](#page-3-1)
- [Installing Reassign Pricing](#page-3-2)

[Usage](#page-3-3)

## <span id="page-3-0"></span>**About Reassign Pricing**

Reassign Pricing is a plugin that allows staff to change the package and pricing of a service. Normally staff would perform an upgrade or downgrade on a service to perform this action. However, it's not possible to perform an upgrade or downgrade to a package that is not within the same package group. This plugin allows the pricing to be changed to a package outside the services package group.

Use Upgrade/Downgrade if Possible

If you are upgrading or downgrading to another package within the same group, use the Upgrade/Downgrade feature by clicking the "Manage" link next to the service in the client area instead. This plugin should only be used when changing to a package/pricing option that is not normally available for upgrade /downgrades. This plugin will not do proration, or resolve configurable option discrepancies.

#### <span id="page-3-1"></span>**Tie-Ins\***

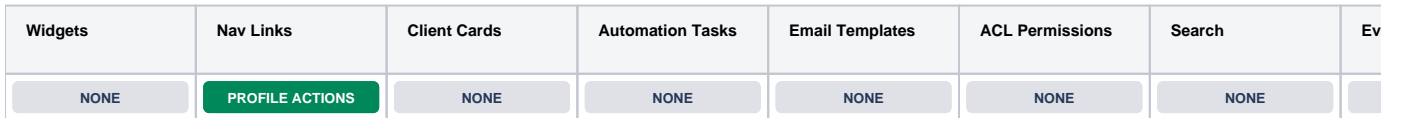

\* Plugins are powerful and are not limited to the tie-ins listed above, these are just some of the most common

### <span id="page-3-2"></span>**Installing Reassign Pricing**

To install the Reassign Pricing plugin, visit [Settings] > [Company] > [Plugins] > Available, and click the "Install" button for Reassign Pricing.

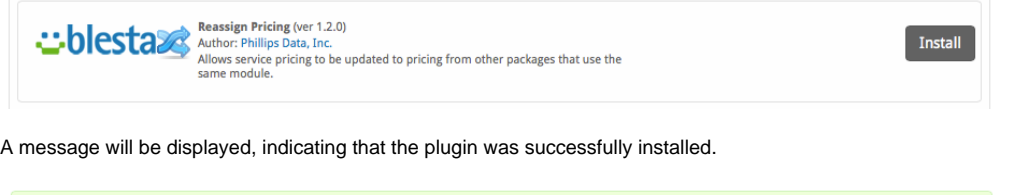

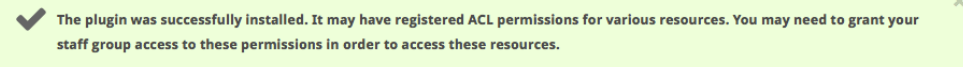

#### <span id="page-3-3"></span>**Usage**

The plugin registers a link within Client Profile pages under [Account Actions] called "Reassign Pricing".

### **Account Actions**

- Create Invoice
- Make Payment
- <sup>3</sup> Record Payment
- **III** Payment Accounts
- **C** Add Service
- ዲ+ Add Contact
- Add Note
- & Set Packages
- $\boxdot$  Email Client
- + Login as Client
- O View Mail Log
- & Delete Client
- <sup>3</sup> Reassign Pricing
- **♦ Open Ticket**

Show Common Actions -

To reassign the pricing of a package, follow these steps:

- 1. Click the "Reassign Pricing" link under Account Actions.
- 2. Select the "Reassign Pricing" link next to the service you wish to reassign pricing for. (See Fig 1)
- 3. Select the new "Package/Term", and click the "Save" button. (See Fig 2)

#### **Fig 1**

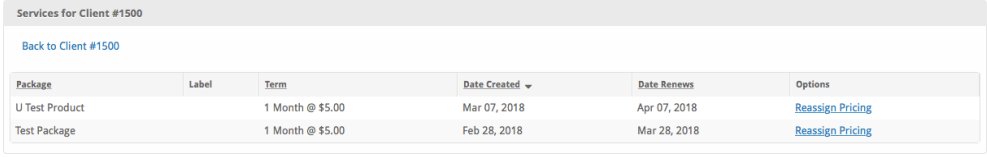

**Fig 2**

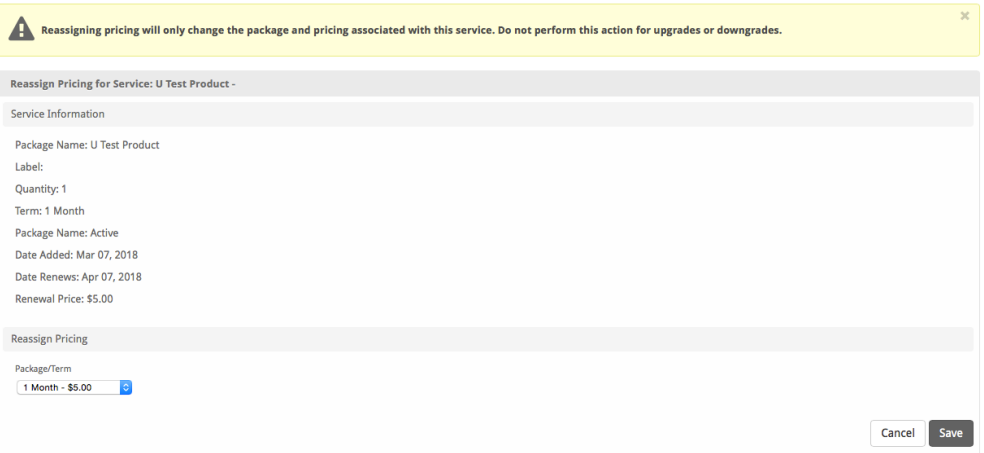